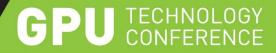

# S5142 - SEE THE BIG PICTURE: SCALABLE VISUALIZATION SOLUTIONS FOR HIGH RESOLUTION DISPLAYS

DOUG TRAILL, SENIOR SOLUTIONS ARCHITECT, NVIDIA QUADROSVS@NVIDIA.COM

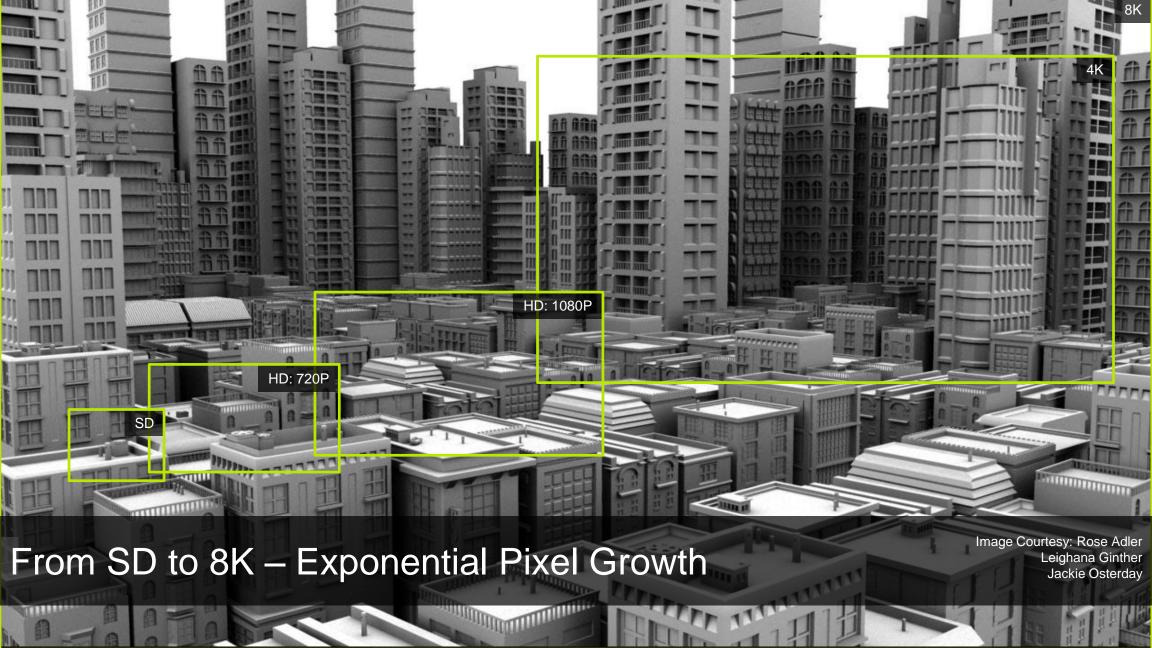

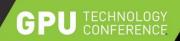

## Scaling Detail

Realism requires resolution - scale any application across up to 16 displays from just one system using 4 independent display outputs of Quadro M6000 and Quadro Sync

Scale even further with a visualization cluster of systems built upon Quadro Sync

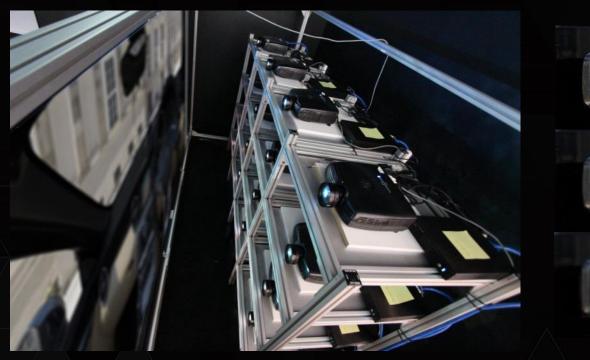

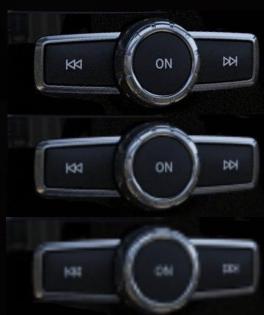

20MPixel - 16 Projector

10MPixel - 8 Projector

4MPixel - 1 Projector

- 16 HD projector, 20MPixel, wall display
- One system with 4 Quadro K5200's & Quadro Sync

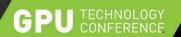

## FROM HD TO 4K & BEYOND

**INCREASING DISPLAY RESOLUTIONS** 

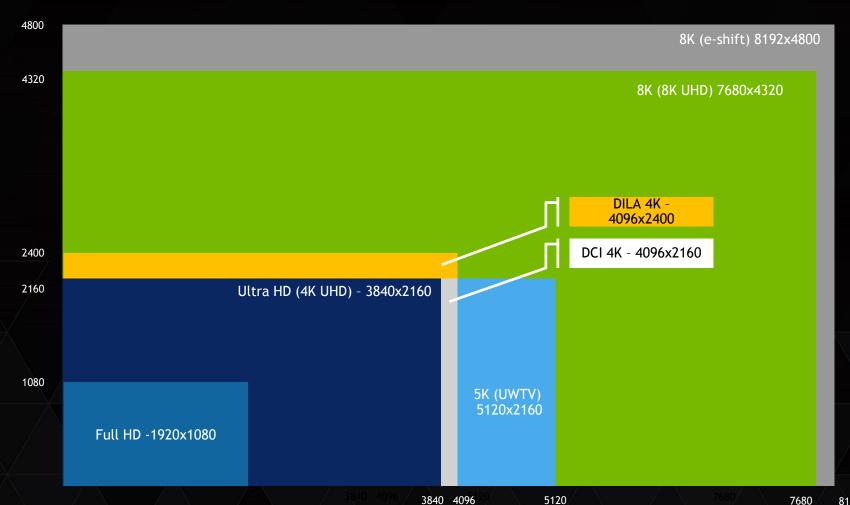

4K UHD - 4 times HD res 8K UHD - 16 times HD res

Professional 4K projectors 4096x2160 4096x2400

**8k Projectors** JVC - 8192x4800 (e-shift) (4 \* 4K)

8192

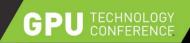

## SCALE FROM 4K UP....

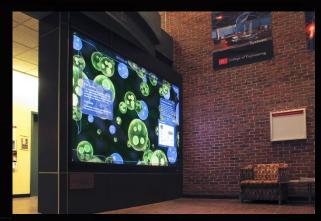

Image courtesy of Prysm Inc

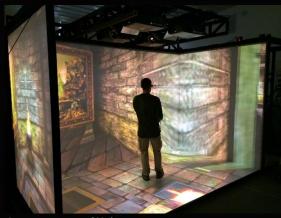

Image courtesy of Visbox

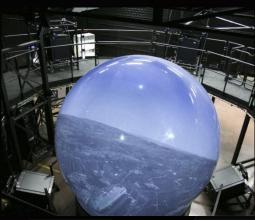

Image Courtesy of Elbit Systems

#### MOSAIC

Single workstation
Single Desktop
Up to 4 GPUs - 16 display heads
Application independent

#### **GPU** Affinity

Single workstation
Multiple - desktops/GRIDs
Up to 8 GPUs - 32 display heads
Application dependent

#### Cluster solution

Multiple workstations
Multiple - desktops/GRIDs
Up to ~200 GPUs - 800 display heads
Application dependent

~142 Mpixels (16 \* 4K) ~284 Mpixels (32\*4k)

~7,078 Mpixels (800x4K)

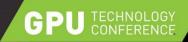

## PROJECT ON TO ANY SURFACE...

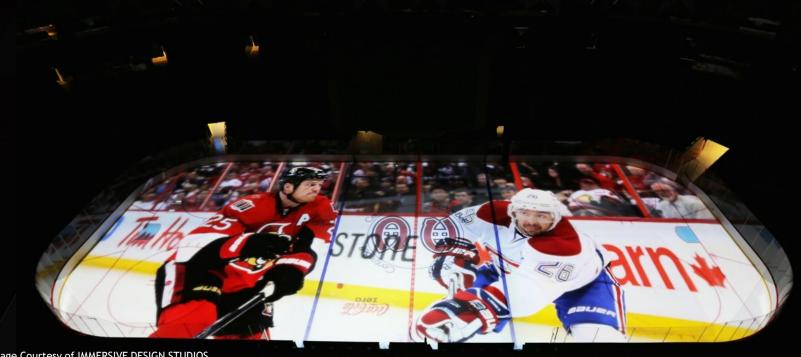

Image Courtesy of IMMERSIVE DESIGN STUDIOS

S5642 - Canvas: GPU Image Processing on Giant Surface - Thomas Soetens - Wed 3/18

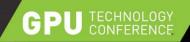

# WARP + INTENSITY API (WINDOWS + LINUX)

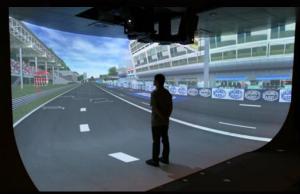

Image courtesy of Joachim Tesch
- Max Planck Institute for Biological Cybernetics

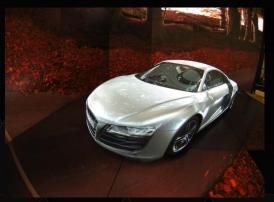

Image courtesy of Christie Digital

Projection Blending & Mapping software available from:

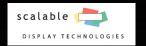

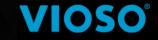

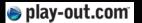

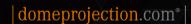

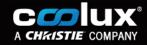

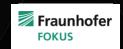

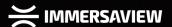

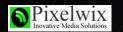

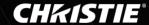

S5143 - Architectural Display Walls Using NVAPI - 5.00 pm today

# QUADRO M6000 World's Most Powerful Pro Graphics Card

- Worlds most powerful Graphics Solution
- Beyond 4K support
  - Drive single 8K or multiple 4K/5K displays
  - Flight Simulation, Video Walls
- Enable 4K @ 60 Hz video decode and encode including HEVC (H.265)
- Designed to tackle most challenging workflows
  - Turbocharged Persona 250W with maximum performance

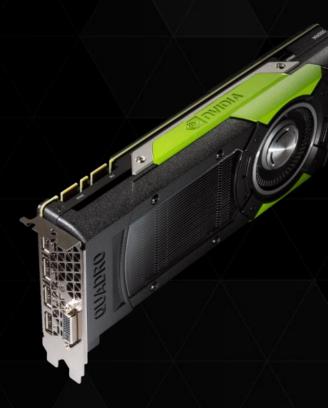

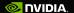

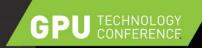

# QUADRO DRIVER FEATURES

| Custom Resolutions                                 | MOSAIC                                   | Tiled Displays                                           | 10/12 bit Color                               |
|----------------------------------------------------|------------------------------------------|----------------------------------------------------------|-----------------------------------------------|
| GTF, DMT, CVT, CVT-RB,<br>Manual timing            | Seamless Desktop across<br>multiple GPUs | Automatic MOSAIC setup on tile displays using Display ID | Support High Dynamic Range<br>Displays        |
| EDID Management                                    | MOSAIC + Sync                            | Ultra high resolution<br>Desktop                         | 3D Stereo                                     |
| Capture and Read EDID from file                    | Framelock, Overlap support,<br>3D stereo | Up to 16k by 16k                                         | OpenGL/DirectX, active, passive, pixel packed |
| 4K resolution                                      | GPU Direct 4 Video                       | External or Internal                                     | Display Port MST                              |
| DP1.2 per connector or HDMI1.4b                    | Picture-in-Picture support               | Sync  Genlock/TTL Sync. Internal Sync                    | Support multi-streaming devices               |
| Warp + Intensity API                               | NVAPI                                    | Display Clone Modes                                      | GPU Affinity                                  |
| Edge-blending, projection mapping. Windows + Linux | Programmatically control<br>driver       | Display Port Clone, Pan &<br>Scan clone, 4K cloning      | Multi-GPU support and Swap<br>Groups          |
| 8K e-shift support                                 | MOSAIC CONFIDENCE<br>MONITOR             | NVWMI                                                    |                                               |
| Native support for 8k e-shift                      | Smart clone features                     | Scripting/Event<br>monitor/remote setup                  |                                               |

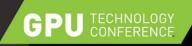

# MOSAIC - WHY IS IT NEEDED? - WINDOWS ON ITS OWN - INDEPENDENT DESKTOPS

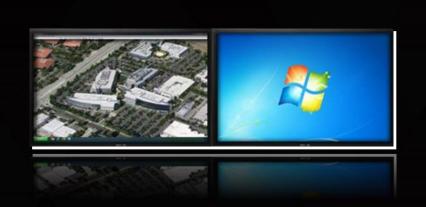

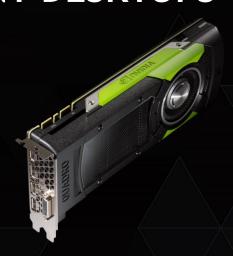

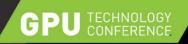

# WINDOWS ON ITS OWN

- INDEPENDENT DESKTOPS

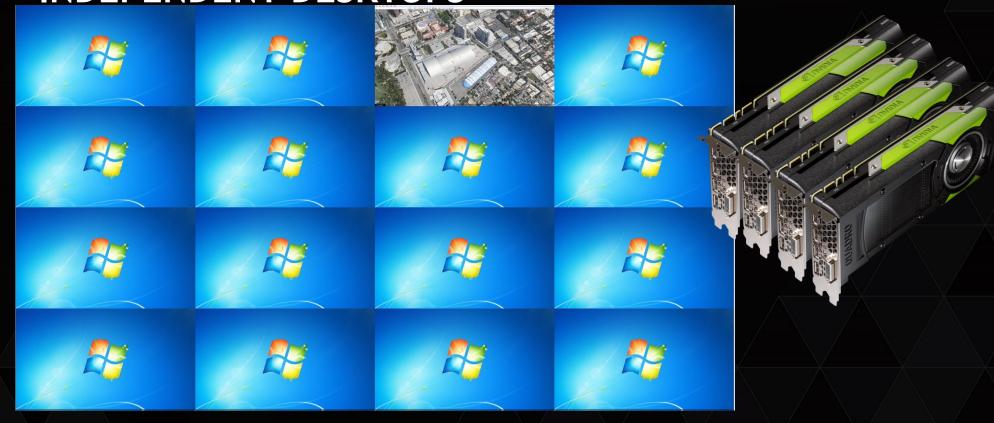

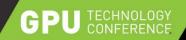

# WITH MOSAIC

ONE LARGE DESKTOP

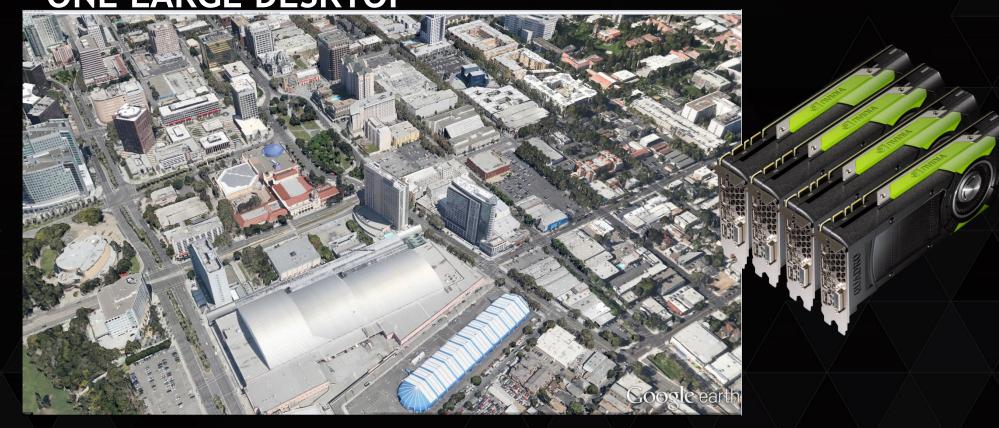

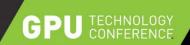

#### Max Number displays

|                       |                         | 1 GPU                            | 2 GPUs                                                    | 3 GPUs                                                 | 4 GPUS                                          |
|-----------------------|-------------------------|----------------------------------|-----------------------------------------------------------|--------------------------------------------------------|-------------------------------------------------|
| Ultra - hi resolution | QUADRO M6000 New        | Overlap + bezel correction       | 8 Overlap + bezel correction SLI (2) or Quadro Sync       | 12<br>Overlap + bezel correction<br>Quadro Sync        | 16<br>Overlap + bezel correction<br>Quadro Sync |
| BEST                  | QUADRO K5200            | 4 Overlap + bezel correction     | 8<br>Overlap + bezel correction<br>SLI (2) or Quadro Sync | <b>12</b><br>Overlap + bezel correction<br>Quadro Sync | 16<br>Overlap + bezel correction<br>Quadro Sync |
| BETTER                | QUADRO K4200 (3)        | Overlap + bezel correction       | 6<br>Overlap + bezel correction<br>SLI (2) or Quadro Sync | <b>9</b><br>Overlap + bezel correction<br>Quadro Sync  | 12<br>Overlap + bezel correction<br>Quadro Sync |
| GOOD                  | QUADRO K1200 New NVS510 | Overlap New (1) bezel correction | 8<br>bezel correction                                     | 12<br>bezel correction                                 | 16 bezel correction                             |

<sup>(1)</sup> Overlap support on single GPU - NVS510, K1200, K2200 - Supported in new driver release - coming very soon.

Multi-GPU Overlap requires SLI or Quadro Sync card.

MOSAIC is supported on Windows 7, 8.1, 10 + Linux

<sup>(2)</sup> SLI must be certified platform - <a href="http://www.nvidia.com/object/quadro\_sli\_compatible\_systems.html">http://www.nvidia.com/object/quadro\_sli\_compatible\_systems.html</a>

<sup>(3)</sup> K4200 can support 4 display heads per card using DP MST hub

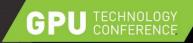

# Quadro Sync

Focus on the image and not the artifacts

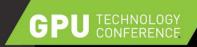

## WHY IS SYNC IS IMPORTANT?

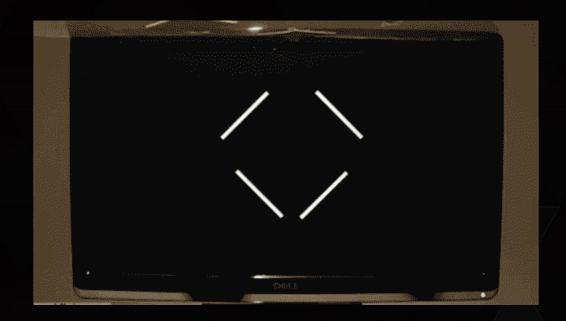

Bezel's hide sync issues !!!

Image from gizmodo.com

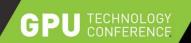

#### VERTICAL SYNC

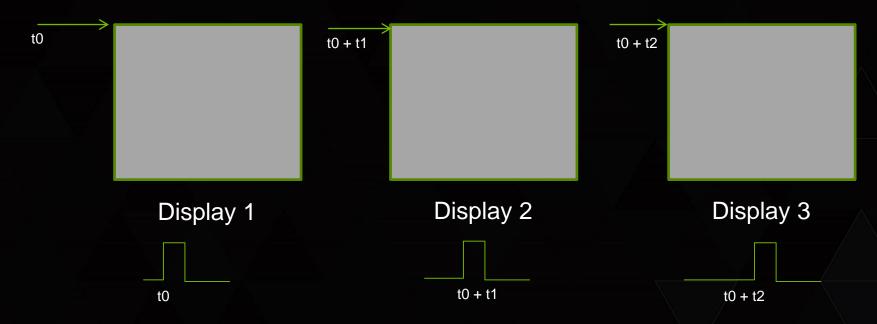

- Vertical Sync is the pulse that indicates the start of the display refresh.
- To avoid tearing on a single screen the application swap buffers are synced to vertical sync.
- Although all three displays may have the same refresh rate vertical sync start may be different.
- This can result in tearing between displays.

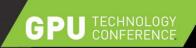

#### FRAMELOCK/GENLOCK

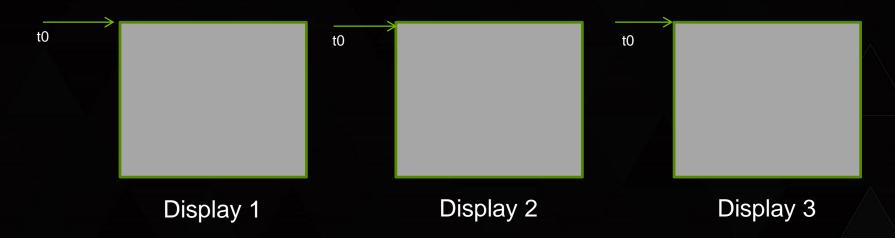

- Framelock/Genlock provides a common sync signal between graphics cards to insure the vertical sync pulse starts at a common start.
- This is commonly referred to as Frame Synchronization
- Framelock Synchronization is generated from a master node. All other nodes would be sync to this.
- Genlock synchronization is from an external sync generator (house sync). Each node attached to the genlock signal is synced from that signal.
- Framelock & Genlock can be mixed in the cluster. With the master node being synchronized from the genlock pulse

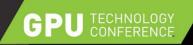

## STEREO LOCK

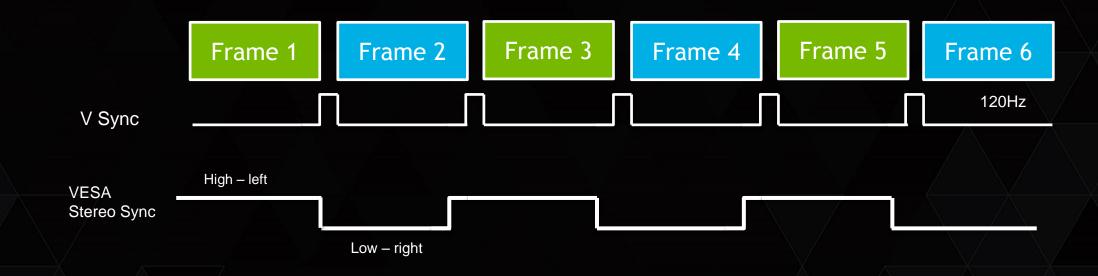

No information that tells a display or stereo glasses which eye is left or right

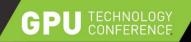

# **SWAPBUFFERS**

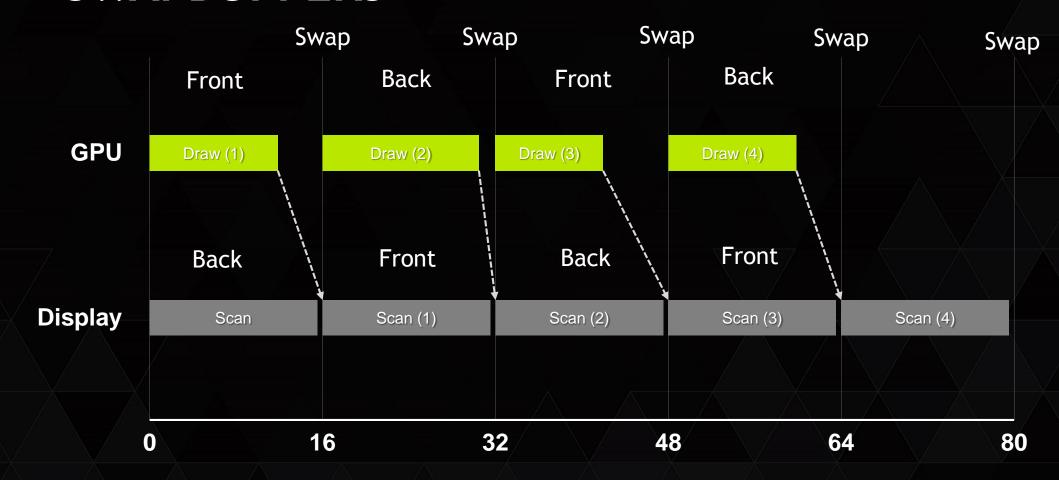

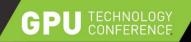

# **SWAPBUFFERS**

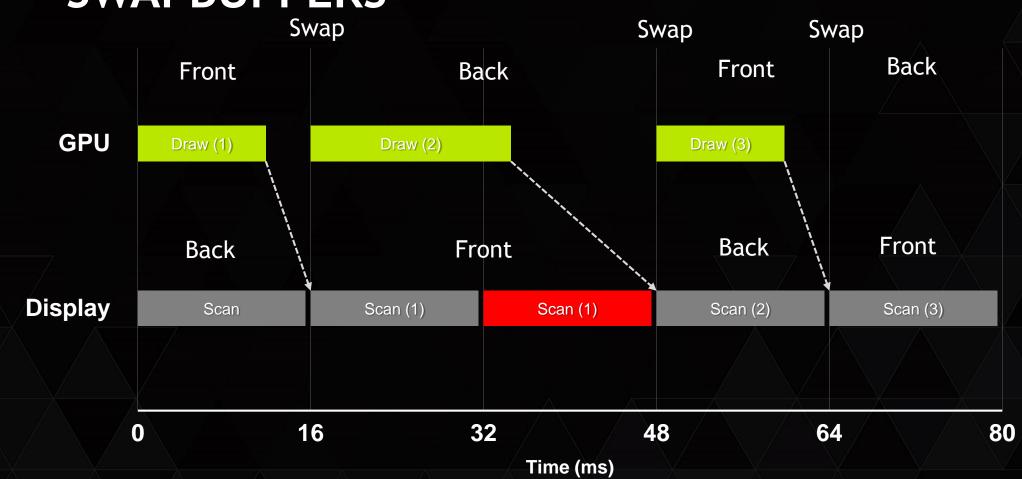

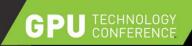

#### **SWAPBUFFERS IN A CLUSTER**

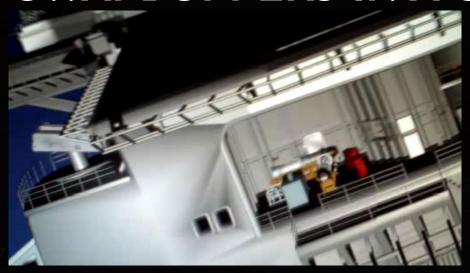

Each node is now rendering a scene with different complexity i.e from least to highest we get:

- 1.  $node 3 \sim 16ms = 60fps$
- 2. node  $4 \sim 36ms = 30fps$
- 3.  $node 2 \sim 53ms = 15fps$
- 4. node 1 ~ 99ms = 10fps

- With each node running at a different rate the user would perceive tearing on the screen.
- We need a mechanism to ensure that each node will swap at the same time.

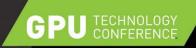

#### SWAP GROUP AND SWAP BARRIER

- NVIDIA Extensions to OpenGL / DirectX (via NVAPI)
  - Swap Group provides synchronization multiple GPUs in a single host
  - Swap Barrier provides synchronization of GPUs across multiple nodes.
  - Use RJ45 (framelock) connection on Quadro Sync so faster than sync over a network

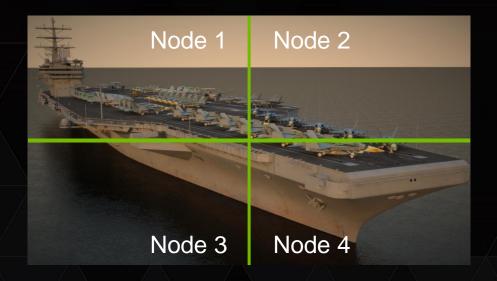

With Swap Barrier each node will wait until all nodes have completed their render

1. node 3  $\sim$  16ms = 10fps

2. node  $4 \sim 36 \text{ms} = 10 \text{fps}$ 

3. node 2  $\sim$  53ms = 10fps

4. node 1 ~ 99ms = 10fps

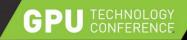

# **MOSAIC**

Setup and configuration

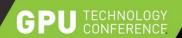

## SETTING UP MOSAIC

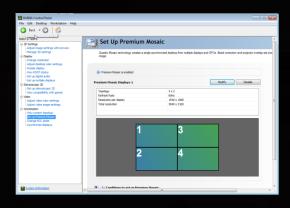

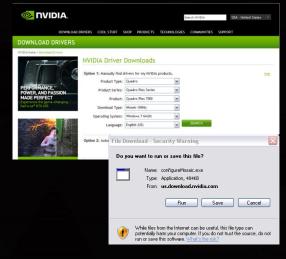

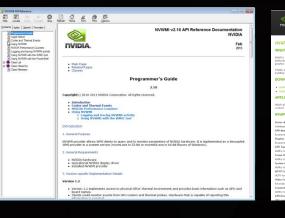

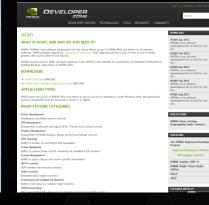

Control Panel

Configuremosaic

Large display walls

NVWMI

Setup from a remote machine Powershell scripts Program directly **NVAPI** 

Incorporate MOSAIC setup into your own application

Driver Install

Download from NVIDIA driver section

Install with Driver under advanced options Registered
Developer for NDA
access NVAPI

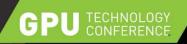

## MOSAIC GRIDS

columns

rows

| 1 | 2 | 3 |
|---|---|---|
| 4 | 5 | 6 |
| 7 | 8 | 9 |

Rows x columns <= 16 Max Horizontal or vertical Pixels <= 16384

Vertical Pixels

Enumeration of the Grid always starts top left and goes left to right

Horizontal pixels

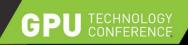

#### UNDERSTANDING TOPOLOGIES

Column overlap or bezel correction

Row Overlap or Bezel correction

| 1  | 2  | 3  | 4  |
|----|----|----|----|
| 5  | 6  | 7  | 8  |
| 9  | 10 | 11 | 12 |
| 13 | 14 | 15 | 16 |
|    |    |    |    |

Bezel correction will increase overall pixel size

i.e each display is 1920x1080 Bezel per column is 100

Total horizontal width = 1920\*4 + 100\*3 = 7980

Overlap correction will decrease overall pixel size

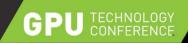

## BEZEL AND OVERLAP CORRECTION

#### Bezel Correction

Will make the image look continuous as we render under the bezel

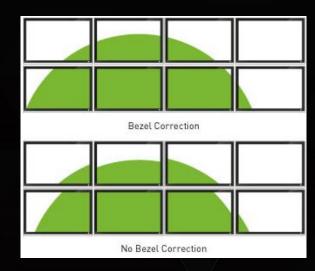

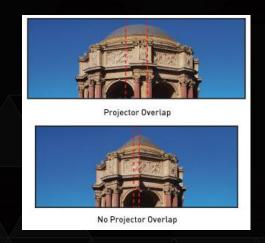

#### Overlap Correction

For projectors it maintains the aspect ratio of the display.

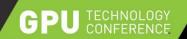

## ANATOMY OF A SYSTEM

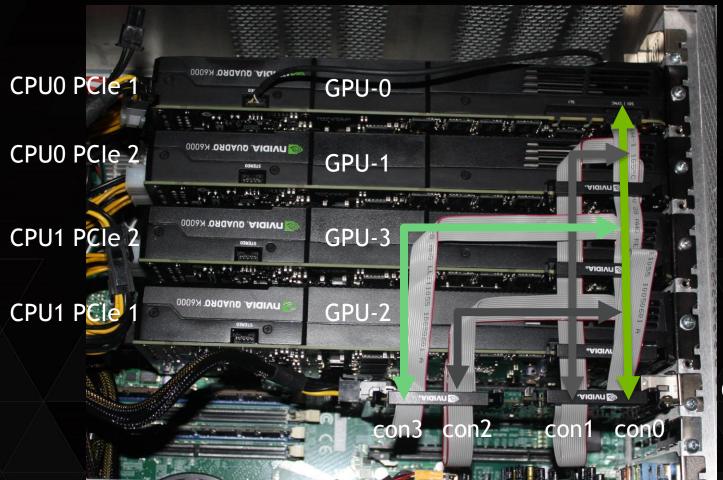

stereo sync bracket

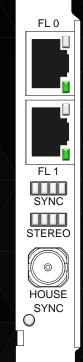

Quadro Sync card

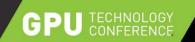

## **REAR PANEL - BOXX 8950 - 4 K6000S**

**VESA Stereo Bracket** 

GPU 0

GPU 1

GPU 3

GPU 2

Quadro Sync

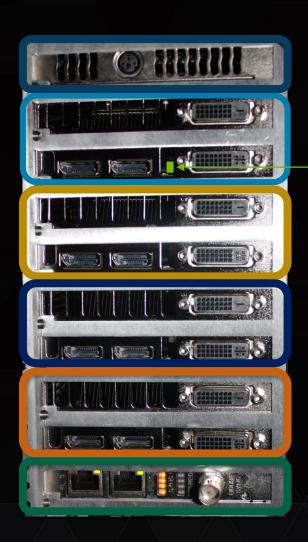

VESA stereo - only one per system required Doesn't require PCIe slot - just a blank

Slot 2

K6000 - Master GPU will have a green LED after POST

Slot 4

Slot 6

Slot 8

Connect to all 4 GPUs.
At boot-up LEDs will be amber showing GPU connected

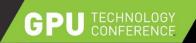

#### PORT NUMBERING

GPU 0

GPU 1

GPU 2

**VESA Stereo Bracket** 

Quadro Sync

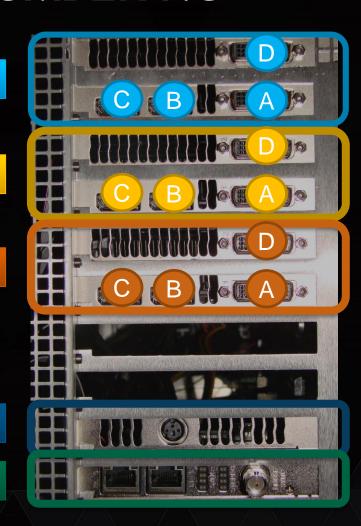

Ports auto enumerate depending what is attached –

i.e. A + D are attached

A = 0,0

D = 0,1

A + B + D are attached

A = 1.0

B = 1,1

D = 1,2

A + B + C + D are attached

A = 2,0

B = 2,1

C = 2,2

D = 2,3

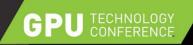

# PORT NUMBERING - QUADRO M6000

GPU 0

GPU 1

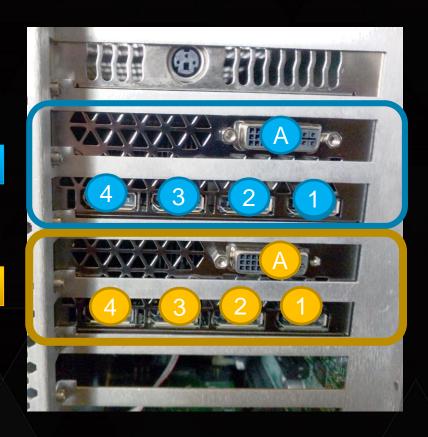

Ports auto enumerate depending what is attached –

i.e. A + 1 are attached

A = 0.0

1 = 0,1

1, 2, 3, & 4 attached

1 = 1,0

2 = 1,1

3 = 1,2

4 = 1,3

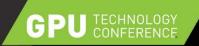

### **RELATING PORTS TO GRID**

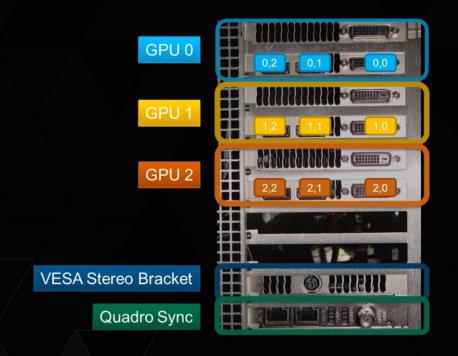

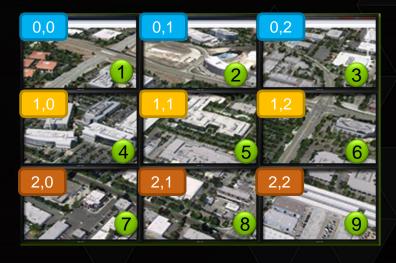

configureMosaic.exe set rows=3 cols=3 configureMosaic.exe set rows=3 cols=3 out=0,0 out=0,1 out=0,2 out=1,0 out=1,1 out=1,2 out=2,0 out=2,1 out=2,2

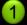

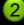

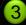

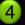

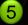

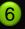

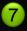

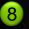

9

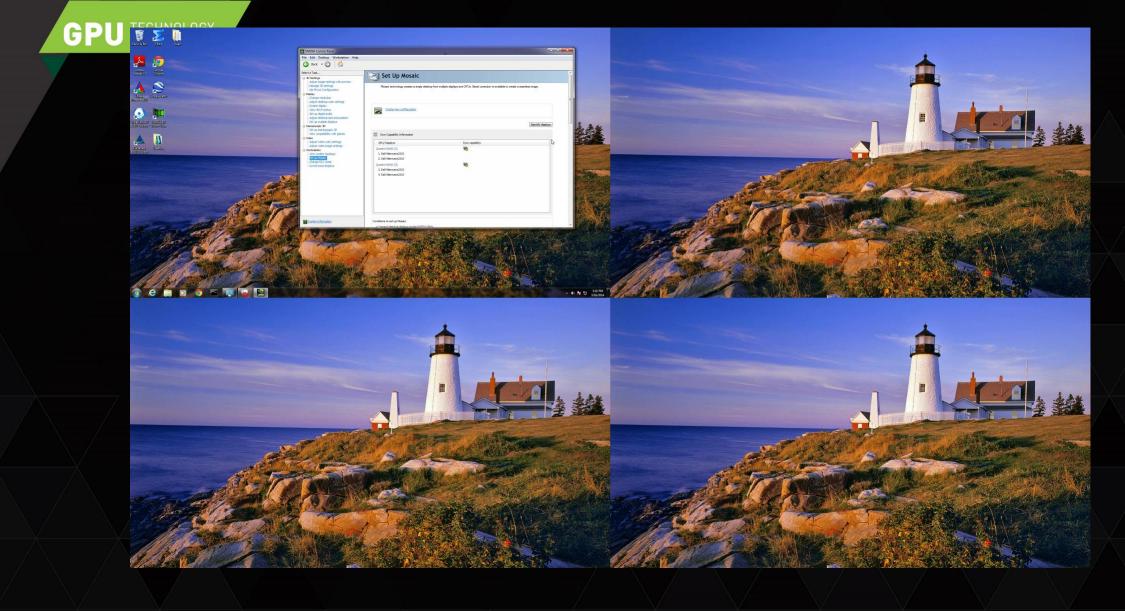

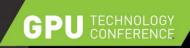

### PORTRAIT MODE

- Some operations are best done by Command line
  - i.e. Portrait mode requires that GUI starts in Landscape mode it's a feature ;-)

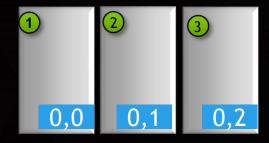

Rotate values

90 180 270

configureMosaic set rows=1 cols=3 rotate=90

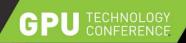

## MOSAIC GRIDS

- 12 Projectors, driven by 3 K5000s
- Floor and Front wall 4 projectors
- Side walls are 2 projectors
- 4<sup>th</sup> GPU used a console output
- After configuring MOSAIC set Sync.
- Dual boot works with Linux.

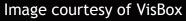

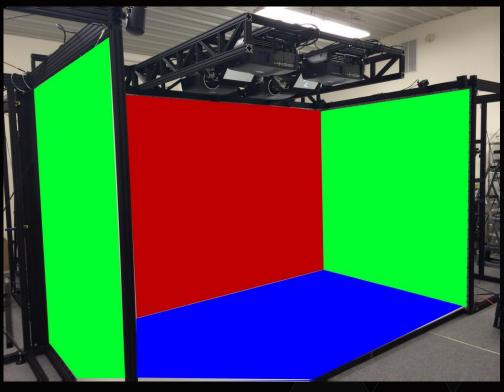

configureMosaic.exe set rows=1 cols=1 out=0,0 nextgrid rows=2 cols=2 overlap=384,240 out=1,0 out=1,1 out=1,2 out=1,3 nextgrid rows=2 cols=2 overlap=0,240 out=3,0 out=3,1 out=3,3 out=3,2 nextgrid rows=2 cols=2 overlap=384,480 out=2,0 out=2,1 out=2,2 out=2,3

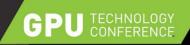

## MOSAIC VERSUS EQUALIZER

#### MOSAIC with Clip

- Improves fill performance

#### Flat Wall

- 4 1920x1200 monitors
- 2x2 MOSAIC layout

#### Equalizer

- Open source
- API intercept to convert applications to run on multi-GPUS

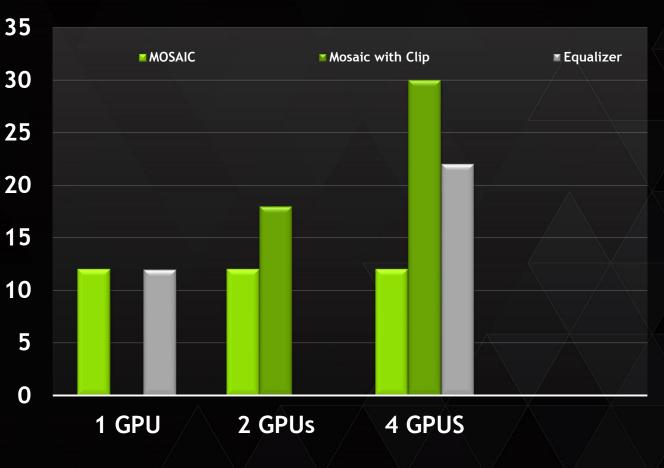

Quadro K6000s - driving 3840x2400 display

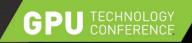

# **MOSAIC ACROSS MULTIPLE GPUS + 1**

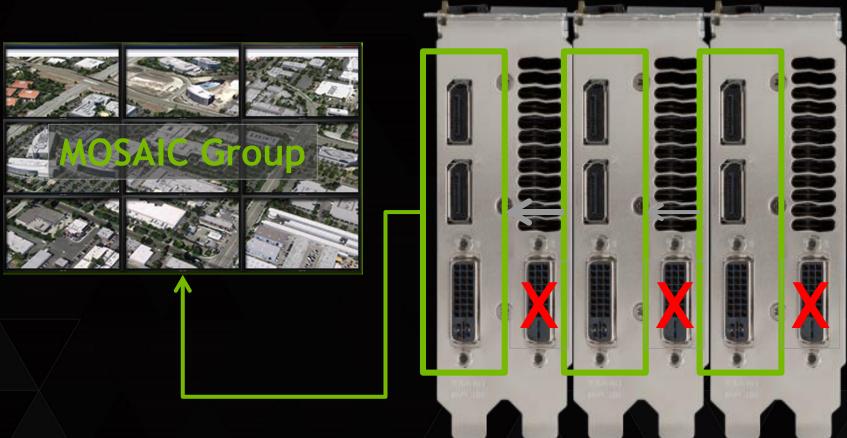

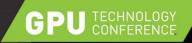

# MOSAIC ACROSS MULTIPLE GPUS + 1

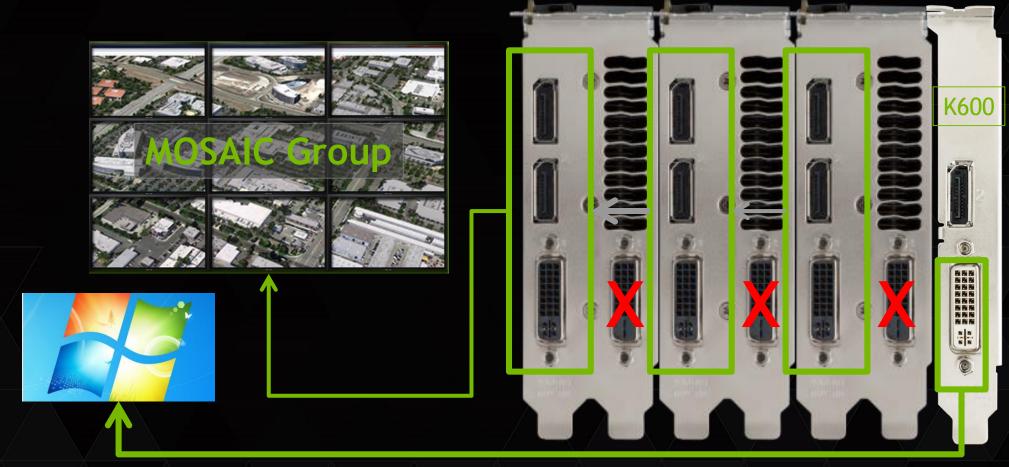

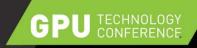

## MOSAIC CONFIDENCE MONITOR R352

Aimed at 4K projectors with dual inputs.

- Scale
- Area or interest
- Pan + Scan mode

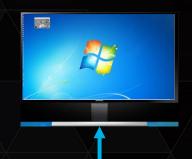

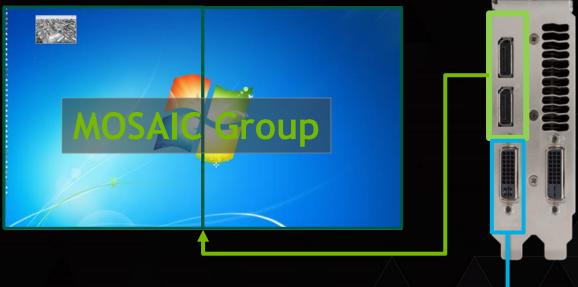

- All displays on single GPU.
- Clone to a single monitor.

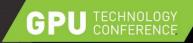

# MOSAIC +1 ON QUADRO M6000

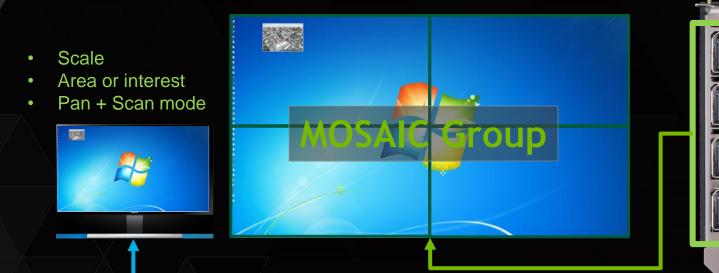

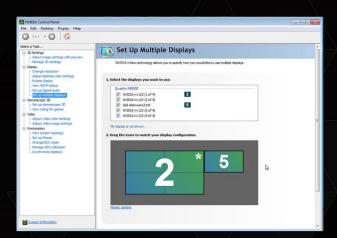

5 active displays on single M6000 MUST be 4 native DP connections Working in the lab - coming soon.....

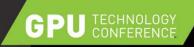

# M6000 - 4 X "4K"@60HZ

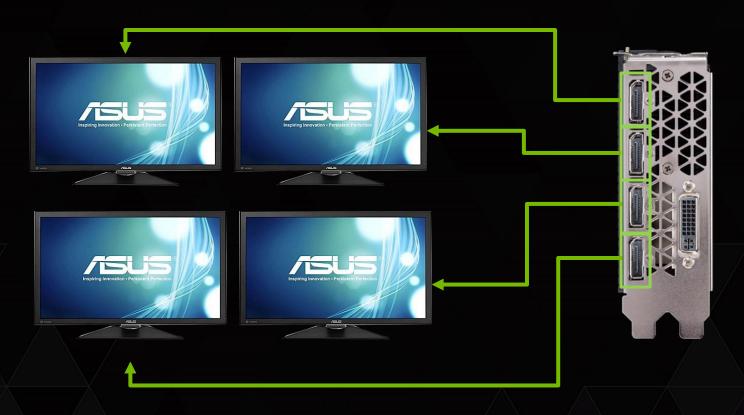

Supports 4 "4K" DP monitors - both MST + SST monitors are supported Support 2 "5K" monitors.

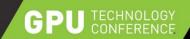

### **SVS FEATURES**

Premium MOSAIC= MOSAIC with Sync

Sync Capability Information

Indicates whether or not card or system can be sync'd.

R331 driver and above

- GPU and port number OSD

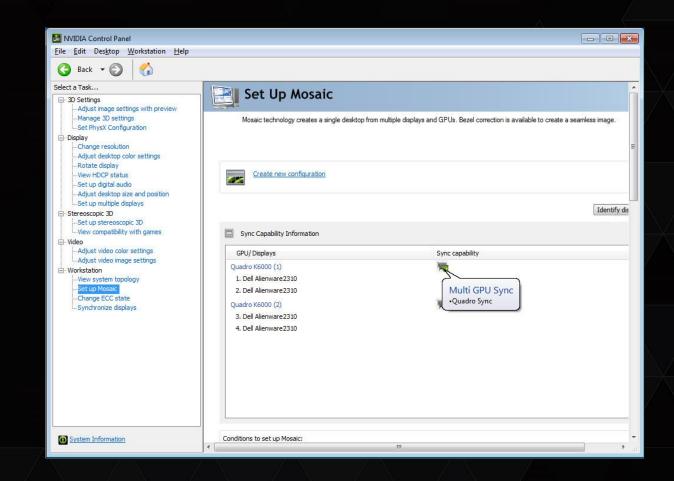

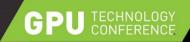

#### **NEW SVS FEATURES - R346**

#### Force Stereo Shuttering

- Memory Allocation Policy
  - Moderate Pre-allocation
- Set Stereo to enable

VESA stereo (3-pin) port will now be active - even if no stereo app is running.

#### Notes:

- 1) AERO desktop will always be disabled
- 2) 3D Vision Pro hub will be always enabled.

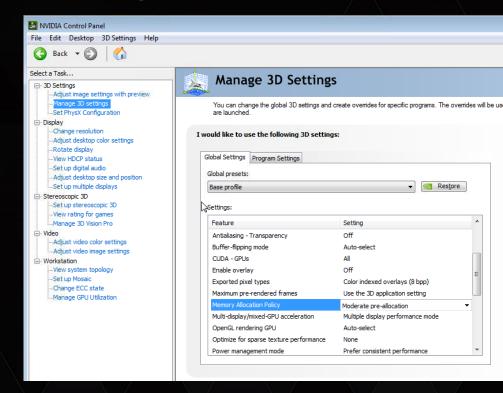

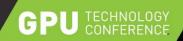

### NEW SVS FEATURES - R346

#### Mode set Reduction

- "mode-sets" (SCREEN FLASH) reduction during setup for:
  - "Swap Groups"
  - \* "tear free" mode i.e. Video Edit Profile
- Memory Allocation Policy
  - Aggressive Pre-allocation
- Note:
  - force stereo will also be enabled
  - AERO is disabled
  - Doesn't affect MOSAIC setup ie. Still screen flash

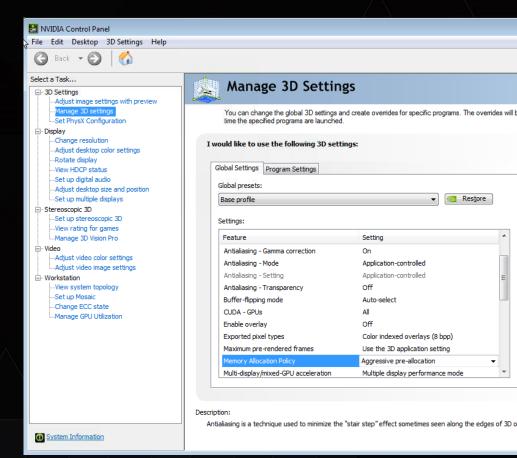

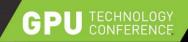

### JVC 8K E-SHIFT PROJECTOR SUPPORT

- NVIDIA drivers detects projector via EDID
- Exposes a 2400x4800 display timing per input (projector has 4 inputs).
- ▶ We scan out alternate 1200x2400 odd/even frames
- ▶ VESA stereo (3pin) port is used to identify odd/even frame.

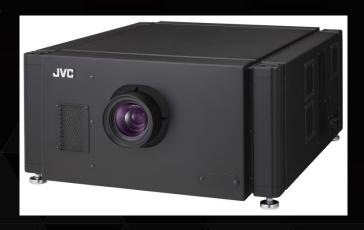

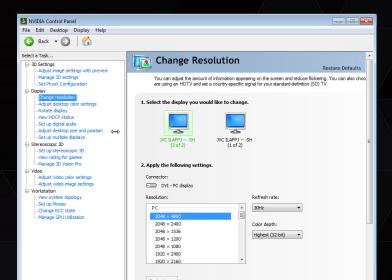

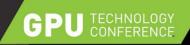

# TILED DISPLAYS - AUTO MOSIAC

#### • Each Tile (Display)

- Unique EDID
- VESA Display ID extension provides position information
- NVIDIA driver automatically enables MOSAIC

#### Example Displays

- 4K MST Monitors
- 5K MST Monitors
- 4K "research" projector

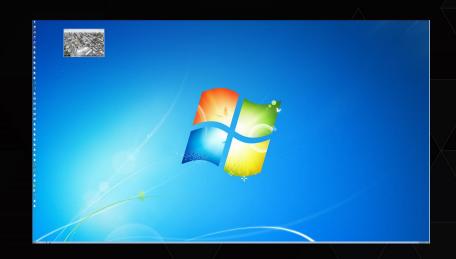

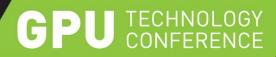

# **COMMON MOSAIC SETUP ISSUES**

JOIN THE CONVERSATION

#GTC15 **y** f in

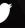

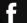

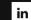

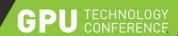

# MOSAIC DOESN'T ENABLE ON MULTI-GPUS

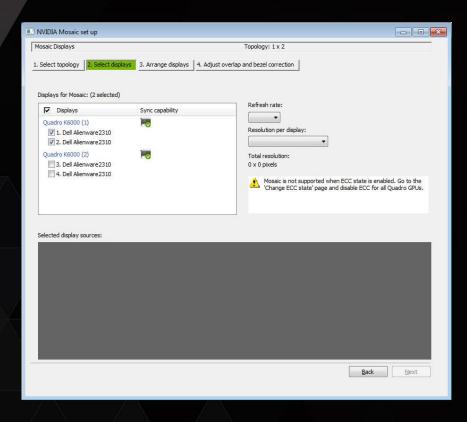

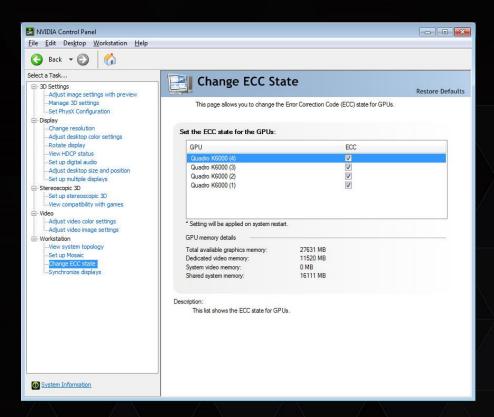

MOSAIC does not work with ECC on - Make sure it is off

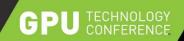

#### **MOSAIC ERROR - MIXED CONNECTORS**

Error - "Mixed Connectors are not Supported"

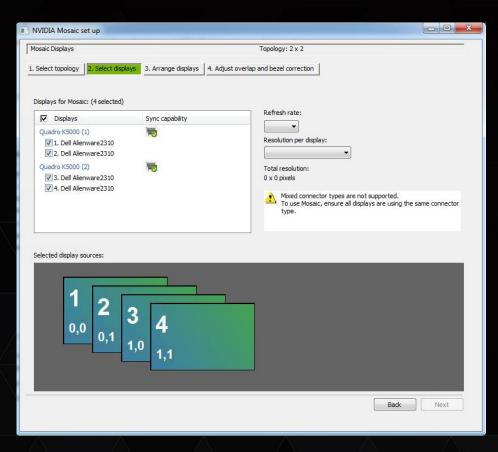

- Occurs if you have two DVI connectors on one GPU and use DP on the other.
- Complex rule
  - Basically need to use connectors of all one type first before using opposite
  - True even if you use dongles

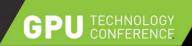

# **MOSAIC ERROR - MIXED CONNECTORS**

Error - "Mixed Connectors are not Supported"

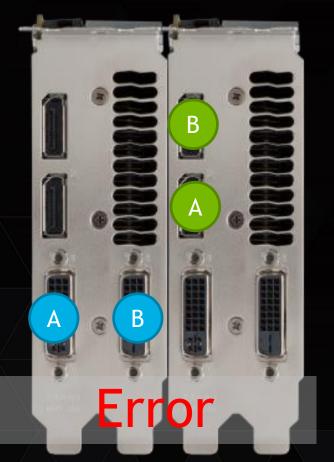

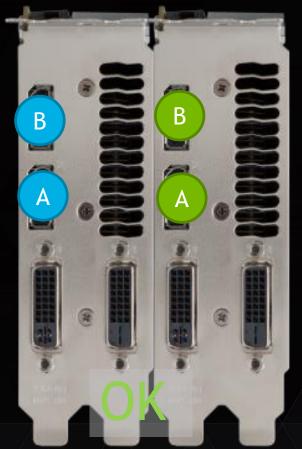

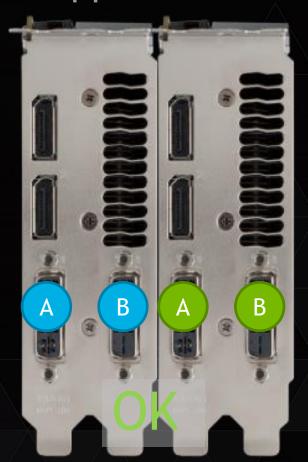

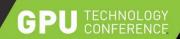

#### **MOSAIC TIPS**

Make sure there is no Mirror Driver installed

Mirror Driver is installed by remote admin software. It will sit between the OS and graphics driver.

#### Will often break

- 3D stereo
- accelerated video playback
- MOSAIC + Sync
- Cause DWM to crash

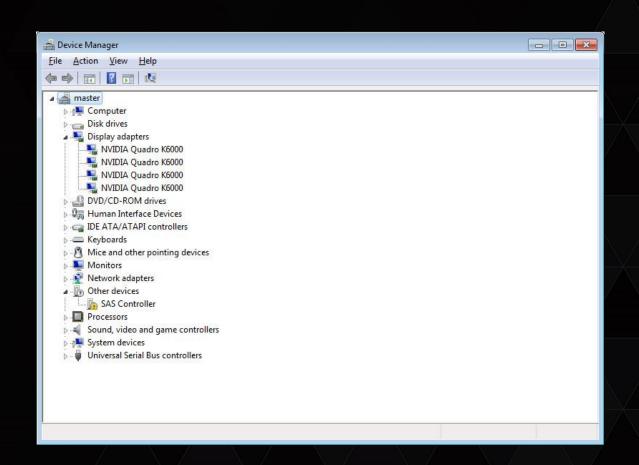

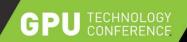

## MOSAIC DISPLAY RESOLUTION NOT LISTED

### Resolution missing from MOSAIC setup menu

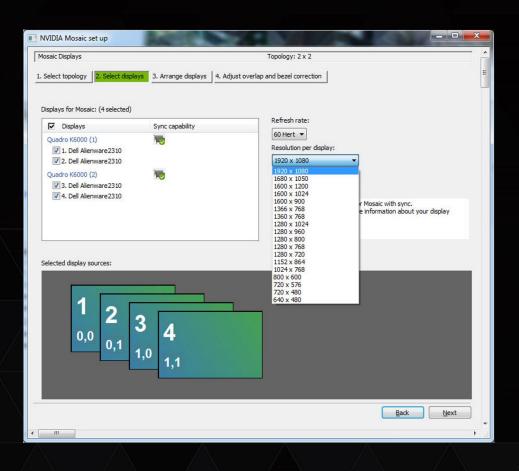

- Display Resolution is missing in drop down
- Three probably causes:
  - 1. Expected Resolution is not common across all displays
  - 2. The requested topology exceeds the 16K max width or height in pixels.
  - 3. Bug related to rotated displays where max resolution is OK but NVIDIA CPL calculates based on landscape display

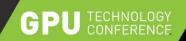

### No Common timings

1920x1080 @60 - just an identifier

| ⊟ | Resolution, refresh rate |  | 3840 × 2160 pixels, 60.000 Hz |                 |
|---|--------------------------|--|-------------------------------|-----------------|
|   |                          |  | Horizontal (2200)             | Vertical (1125) |
|   | Active                   |  | 1920                          | 1080            |
|   | Border                   |  | 0                             | 0               |
|   | Front porch              |  | 88                            | 4               |
|   | Sync width               |  | 44                            | 5               |
|   | Back porch               |  | 148                           | 36              |
|   | Polarity                 |  | Positive (+)                  | Positive (+)    |

- 1. Displays have different EDIDs
- 2. Mixing EDID and Custom resolutions custom resolution may not match EDID.
- 3. Wrong cabling
  - DP to HDMI dongle blocks resolutions
  - Single link DVI cables versus dual link

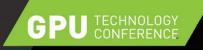

#### No Common timings - Solutions

- Use System Topology
  - To check timing will catch most differences
- Use nvtimingdiag.exe
  - Prints detailed timing to helpidentify miss-matched displays
  - Contact QuadroSVS@nvidia.com for a copy.

- Use ManageEDID
  - Apply one good EDID to all sources
- Avoid mixing Custom Resolutions and EDIDs
  - Apply custom resolution to all displays.

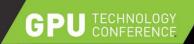

Make sure max resolution does not exceed (16384)

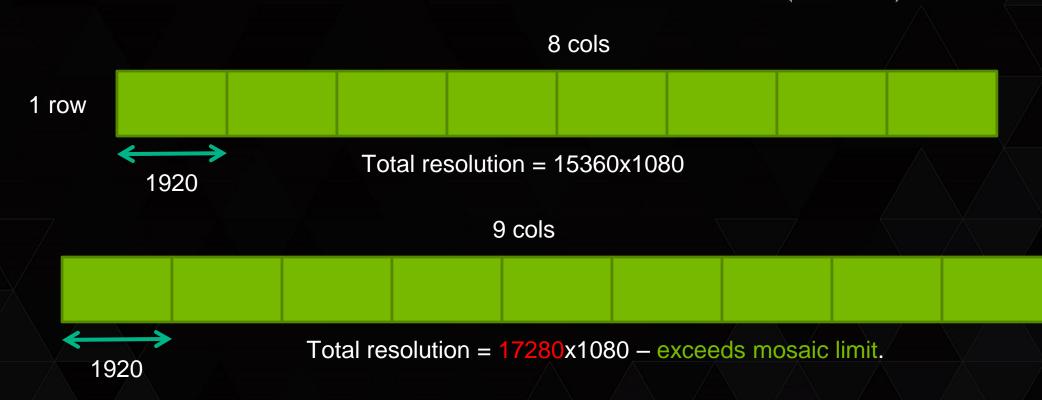

Note Bezel/Correction will add to the total resolution

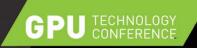

#### Portrait mode

- Bug with calculating total pixel width. Value is based on Landscape mode not Portrait.
- Can result in total resolutions that are within max spec being excluded

- Solution
  - Use configuremosaic command tool i.e.
  - Configuremosaic set rows =1 col=8 rotate=90

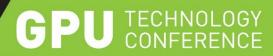

# **DISPLAY CONNECTORS**

JOIN THE CONVERSATION

#GTC15 **У f** in

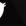

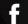

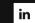

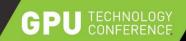

### DRIVING ULTRA HIGH RES DISPLAYS

| Connector     | Version     | Max pixel clock | Color depth      | Max resolution for single cable |
|---------------|-------------|-----------------|------------------|---------------------------------|
|               | 1.3**       | ~               | 6bpc (YUV 4:2:0) | Up to 8k (UHD) @60Hz            |
| Display Port  | 1.3**       | ~               | 12bpc            | Up to 5K @ 60Hz                 |
| Display For t | 1.2         | ~592 MHz        | 12bpc            | Up to 4K @ 60Hz                 |
|               | 1.1a        | ~330 MHz        | 10bpc            | Up to 4k @ 30Hz                 |
|               | 2.0*        | ~600 MHz        | 12bpc            | Up to 4K @ 60Hz                 |
| HDMI          | 2.0         | ~330 MHz        | 6bpc (YUV 4:2:0) | Up to 4K @ 60Hz                 |
|               | 1.4b        | ~330 MHz        | 10bpc            | Up to 4k @ 30Hz                 |
|               | 1.0 to 1.3  |                 |                  | Does not support 4K             |
| DVI           | Dual Link   | 330 MHz         | 8bpc             | Up to 4K @ 30Hz                 |
|               | Single link | 165 MHz         |                  | Does not support 4K             |

Resolution per cable is a function of the connection bandwidth and color depth.

Color - Windows Desktop 8bit, OpenGL Apps - 10/12bit, DirectX??

NOTE: Displays, extenders, switches may not implement full speed connections

<sup>\*</sup>High bandwidth HDMI2.0 supported on M6000 using DVI to HDMI adaptor \*\* DP1.3 support has not been announced

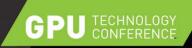

### **DISPLAY PORT**

- Always use certified "Logo'd"Display Port equipment
  - Displays
  - Dongle
  - MST Hubs
  - Cables
  - Extenders

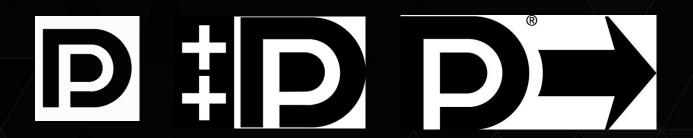

NVIDIA only tests equipment that is DP Certified

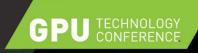

#### HDMI CABLES DONGLES

#### DVI to HDMI

- DVI to HDMI is pin compatible
- HDMI signaling over single-link DVI cables (3840x2160@60Hz)
- ► HDMI 2.0 / HDMI1.4b support

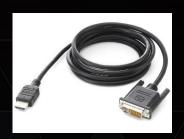

"good" quality cables

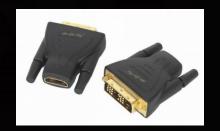

Adaptors tend to have more leakage - don't support high resolution

#### DP to HDMI

- DP (Type 2) to HDMI passive dongle
- HDMI 2.0 / HDMI1.4b support
- Marketed as supporting 4K HD, stereoscopic

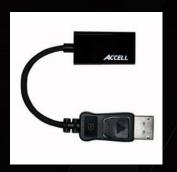

HDMI 2.0 (4:2:0) support added in R340 - Kepler cards + above HDMI 2.0 (4:4:4) supported on Quadro M6000 (Note - probably only through DVI port - not sure the DP to HDMI dongles support it)

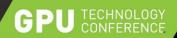

# **RGB COLOR**

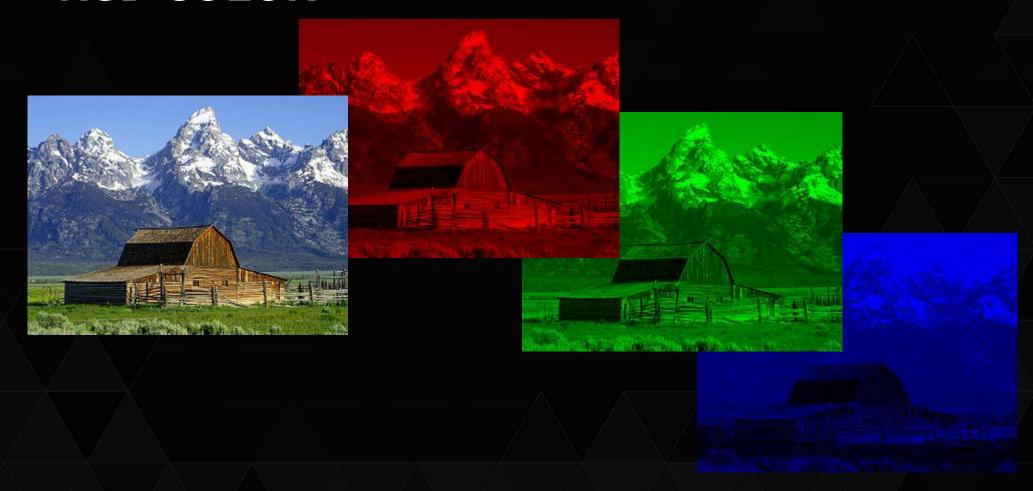

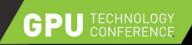

### YCBCR - BRINGING COLOR TO A BLACK AND

WHITE TV

Y = Luminosity

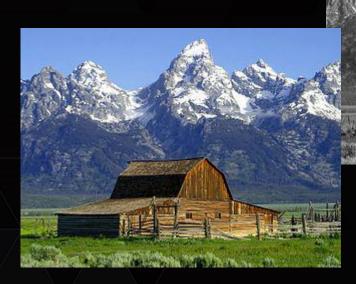

Cb = "Blue-ness"

Cr = "Red-ness"

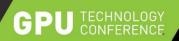

# 1/2 THE DATA SIZE

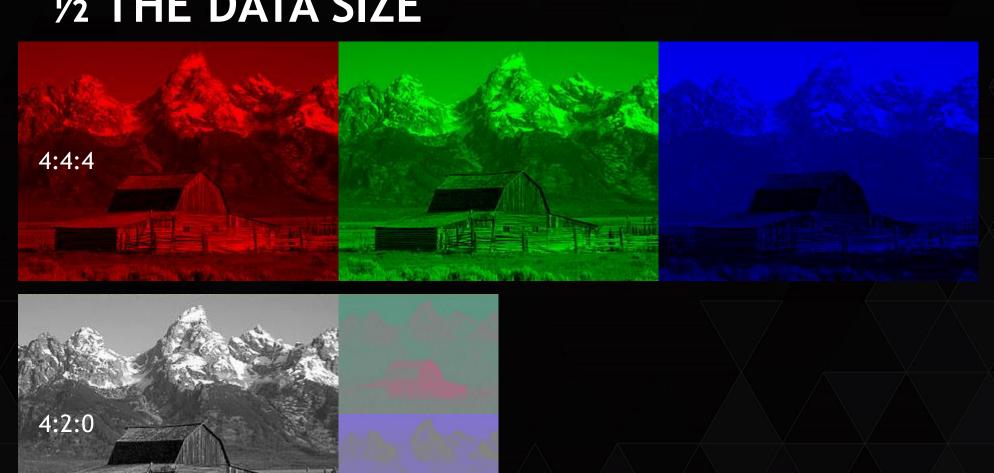

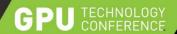

# WHAT'S THE IMPACT?

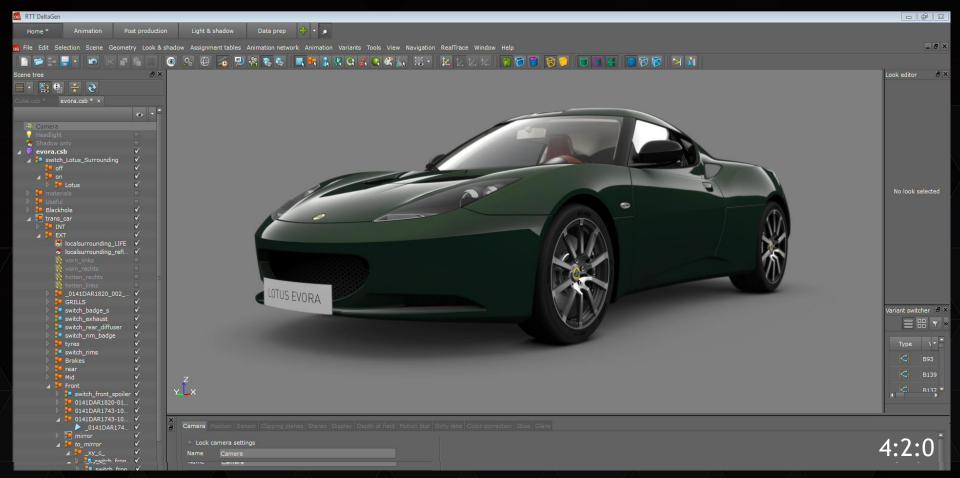

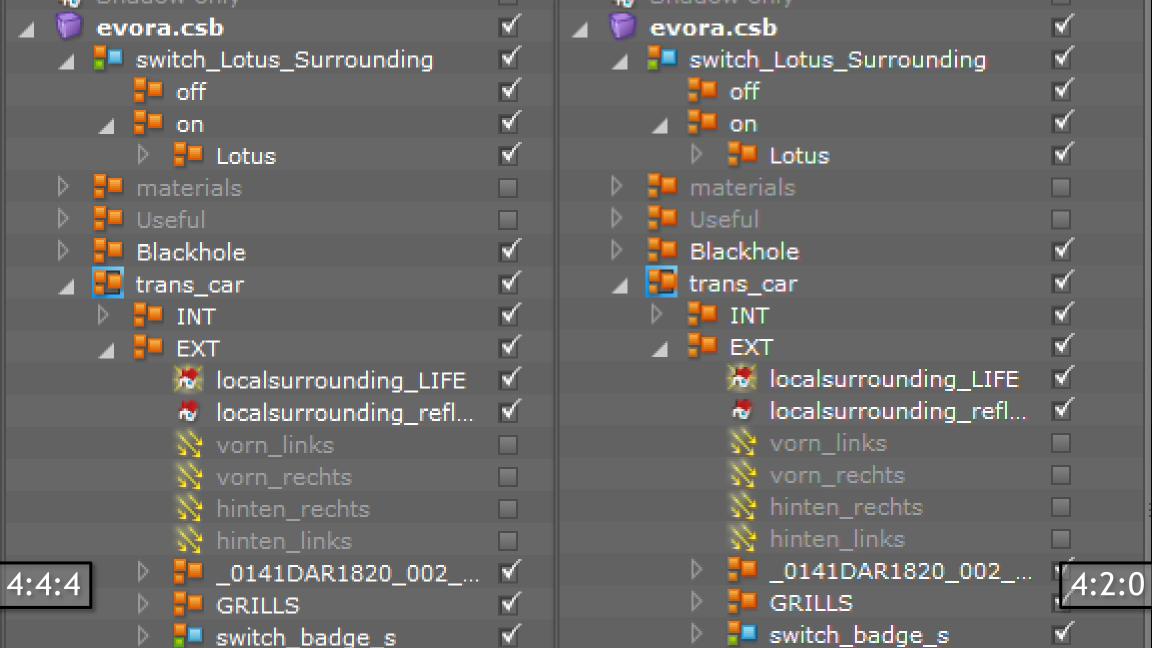

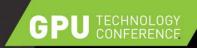

#### DISPLAY PORT + HDMI ARE SMART CONNECTIONS

- Link training at power-up
  - Sink Source devices.
  - Exchange details about capabilities
  - Will test the cable bandwidth
  - Maintains signal quality by lowering bandwidth.
- This means:
  - Short cables may support high resolution (bandwidth) signals.
  - Longer cables may block high resolution (bandwidth) signals)
  - When troubleshooting try to use as short as possible cables.

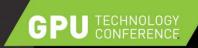

# **DISPLAY PORT MST HUBS**

All hubs have the same bandwidth (HBR 2) - 5.4 Gbps

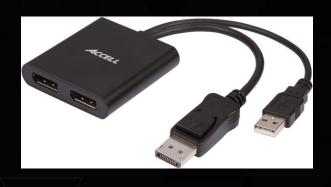

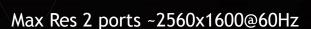

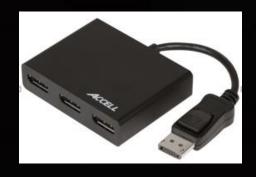

Max Res 3 ports ~ 2048x1536@60Hz

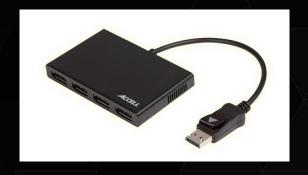

Max Res 4 port ~ 1920x1080@60Hz

Max active displays per card = 4. MST Hubs do not let you exceed that MOSAIC + MST Hubs is supported. Use a DP certified hub.

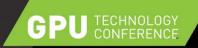

### **DP MULTI-STREAMING DISPLAYS**

Daisy chain from one display to the next

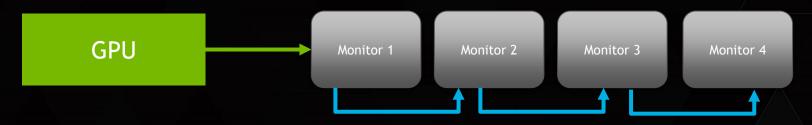

Max bandwidth is 5.4 Gbps to share between monitors

- We currently do not "support" MOSAIC with daisy chaining.
- We support DP Clone mode & Extended desktop.
- Max of 4 Displays per GPU.

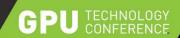

## **DP MST CLONING**

- Showing 3 displays
  - Two are using MST Hub
- Two displays on MST hub are "branching device"
- Select "Multi-Display Cloning"
- After enabled identified as a Clone Group

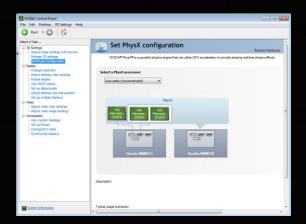

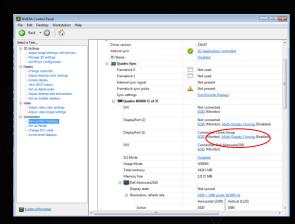

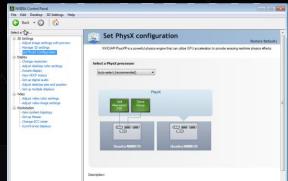

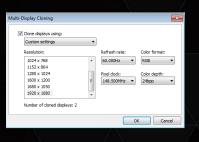

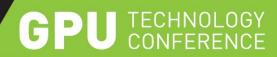

# **BUILDING A CLUSTER**

JOIN THE CONVERSATION

#GTC15 **У f** in

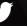

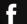

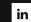

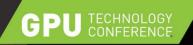

# QUADRO SYNC - HARDWARE + SOFTWARE

- Hardware
  - RJ45 Framelock for synchronization of multiple displays to a common internal sync
  - BNC/Genlock Framelock for synchronization of multiple displays to a common external house sync
- Software
  - Requires application to be written with extensions
  - Swap Group and Swap Barrier are OpenGL & DirectX Extensions that provide enhanced synchronization of the graphics swap buffer.

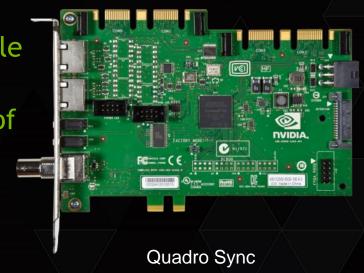

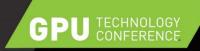

# QUADRO SYNC FEATURES

- Increased Swap Barrier Support
  - Up to 25 Quadro Sync cards in single chain.
  - 50 Quadro Sync cards in a cluster
  - ▶ 4 GPUs per Quadro Sync 200 GPUs with Swap Barrier Support
- Sync Delay and Skew settings
  - Ability to adjust sync delay per Quadro card.
- Control via NVAPI
  - public developer version developer.nvidia.com/nvapi
  - Example code on how to control Quadro Sync
- Control via NVSMI
  - Allows remote control across a cluster

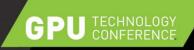

#### **BOOTING**

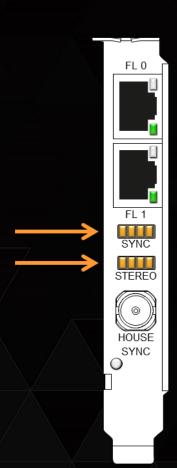

- When the board boots after shutdown ALL the Sync and Stereo lights turn Solid Amber, like at the left
  - A reboot will not change the LEDs from the previous state, only a power cycle does
  - The LEDs change to the correct status after the driver loads
- ▶ If there are no LEDs illuminated on system boot, check the power cable

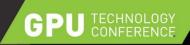

#### WIRING A CLUSTER

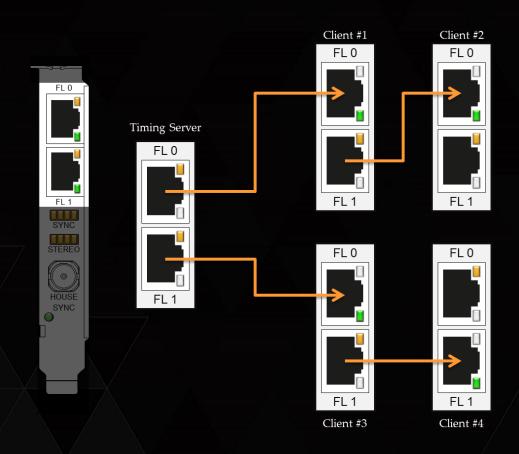

- Connect the nodes with quality
   CAT 5 cables, no longer than they need to be
- Put the timing server in the middle
  - This system should have the stereo connector for active stereo if needed

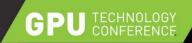

## EXTERNAL SYNC

- 3 Formats of Sync Sources
  - ▶ TTL: 3.3V, 50% duty cycle, high impedance
  - Bi-Level Composite (NTSC/PAL): 75Ω,  $\pm$ 300mV
  - ► Tri-Level Composite (HDTV):  $75\Omega$ ,  $\pm 300$ mV

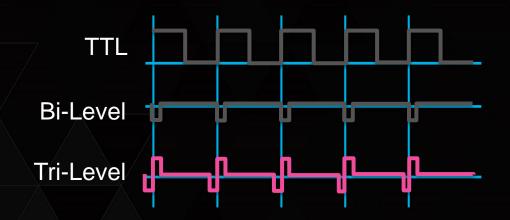

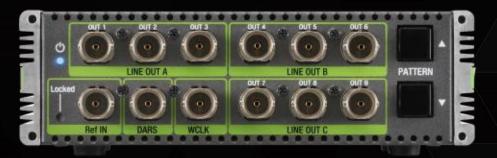

Grass Valley ADVC G4 (bi/tri level) <= 60Hz

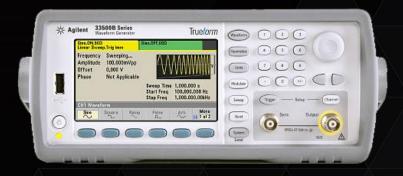

Agilent 3350B (TTL, bi/tri level) variable

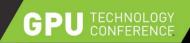

### CHECKING SYNC STATUS

#### LEDs on the board

- Frame Lock Sync & Stereo Phase per GPU (not display)
- House/External Sync
  - Solid Green Present
- Frame Lock connectors
  - Amber Output
  - Green Input

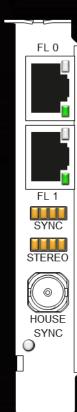

#### Control Panel

System Topology Viewer provides per display sync information

| = 🌉 | automated computer con (1 of 2) |                     |                                                    |  |
|-----|---------------------------------|---------------------|----------------------------------------------------|--|
|     | Display state                   | Server              |                                                    |  |
| ⊟   | Resolution, refresh rate        | 1920 × 2160 pixels  | 1920 × 2160 pixels, 49.996 Hz                      |  |
|     |                                 | Horizontal (2200)   | Vertical (2300)                                    |  |
| i   | Active                          | 1920                | 2160                                               |  |
|     | Border                          | 0                   | 0                                                  |  |
|     | Front porch                     | 13                  | 8                                                  |  |
|     | Sync width                      | 140                 | 10                                                 |  |
|     | Back porch                      | 127                 | 122                                                |  |
|     | Polarity                        | Negative (-)        | Negative (-)                                       |  |
|     | Timing                          | The display is lock | The display is locked to an internal timing signal |  |
|     | EDID source                     | Monitor             | Monitor                                            |  |
|     | OS Screen Identifier            | 1                   | 1                                                  |  |
|     |                                 |                     |                                                    |  |

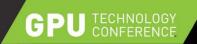

#### SYNC + POWERSHELL

query\_sync.ps1

.\query\_sync [-auth] node1 node 2 node 3 ....

-auth - prompt for username/password

node1.. is the list of machines to query.

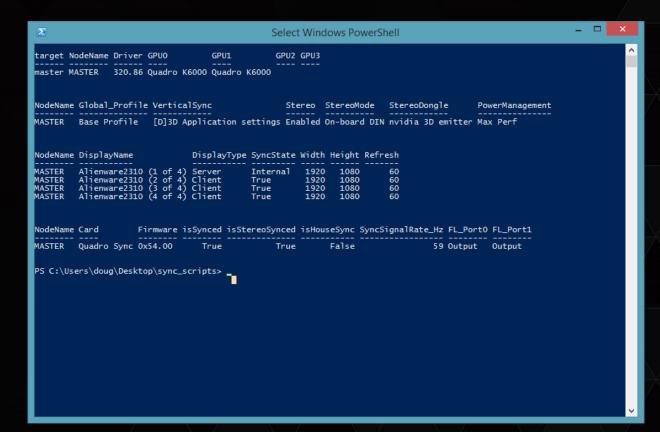

Contact us at QuadroSVS@nvidia.com if you want a copy of the script

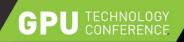

### SYNC + POWERSHELL + NVWMI

- Query Sync
- Set Sync on remote machines
- Monitor Sync events
  - Report to log if framelock status changes.

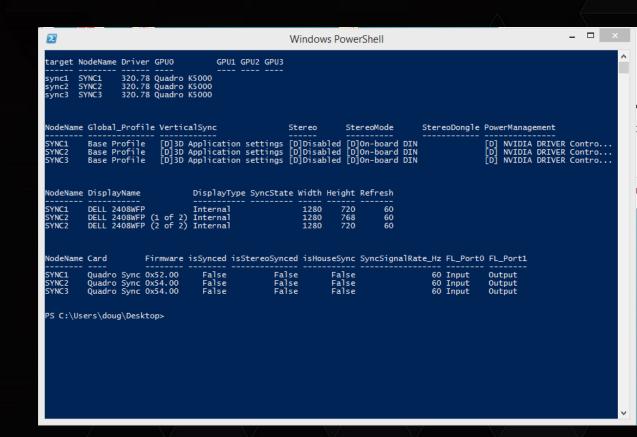

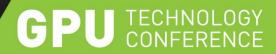

# **GETTING HELP**

JOIN THE CONVERSATION

#GTC15 **y** f in

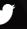

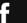

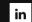

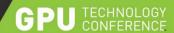

#### HTTP://NVIDIA.CUSTHELP.COM/

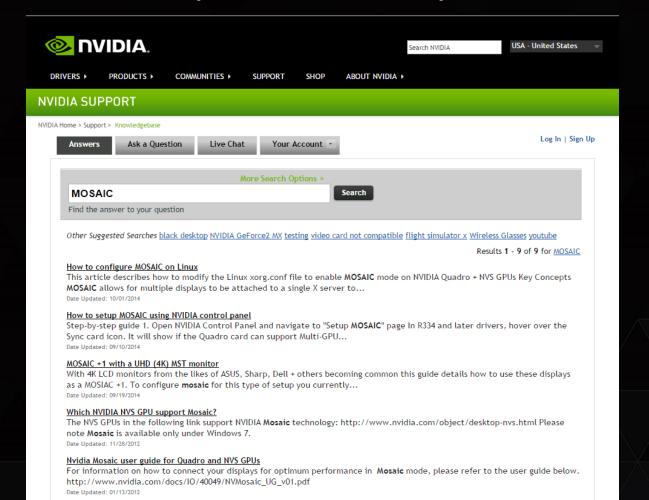

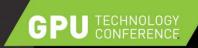

#### SDKS + UTILITIES

- OGL/DirectX Swap Group examples
  - QuadroSVS@nvidia.com
- GPU Affinity
  - QuadroSVS@nvidia.com
- Warp + Blend API SDK
  - QuadroSVS@nvidia.com
- NVAPI Sync samples
  - Developer.nvidia.com
- NVAPI MOSAIC samples
  - QuadroSVS@nvidia.com
- NVWMI examples
  - Developer.nvidia.com
  - QuadroSVS@nvidia.com
    - Sync, event monitors, EDID examples

- Configuremosaic
  - Nvidia.com driver downloads
- Nvtimingdiag.exe
  - QuadroSVS@nvdia.com
- Clip MOSAIC perf enhancement
  - QuadroSVS@nvidia.com
- ManageEDID
  - Command line EDID management
  - QuadroSVS@nvidia.com

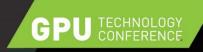

#### **NVIDIA REGISTERED DEVELOPER PROGRAMS**

- Everything you need to develop with NVIDIA products
- Membership is your first step in establishing a working relationship with NVIDIA Engineering
  - Exclusive access to pre-releases
  - Submit bugs and features requests
  - Stay informed about latest releases and training opportunities
  - Access to exclusive downloads
  - Exclusive activities and special offers
  - Interact with other developers in the NVIDIA Developer Forums

REGISTER FOR FREE AT: developer.nvidia.com

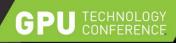

**SUMMARY** 

Quadro M6000

**MOSAIC** 

Quadro Sync

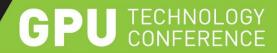

## THANK YOU

JOIN THE CONVERSATION

#GTC15 **y** f in

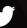

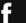

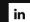